# **Alimentatore universale regolabile**

# **LM350 3A economico**

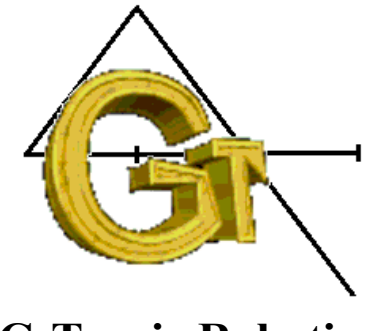

**G-Tronic Robotics**

Ecco un alimentatore semplice ed economico realizzabile anche da chi si trova alle prime armi. Risulta uno strumento non solo utile ma indispensabile nel workbench dell'hobbista.

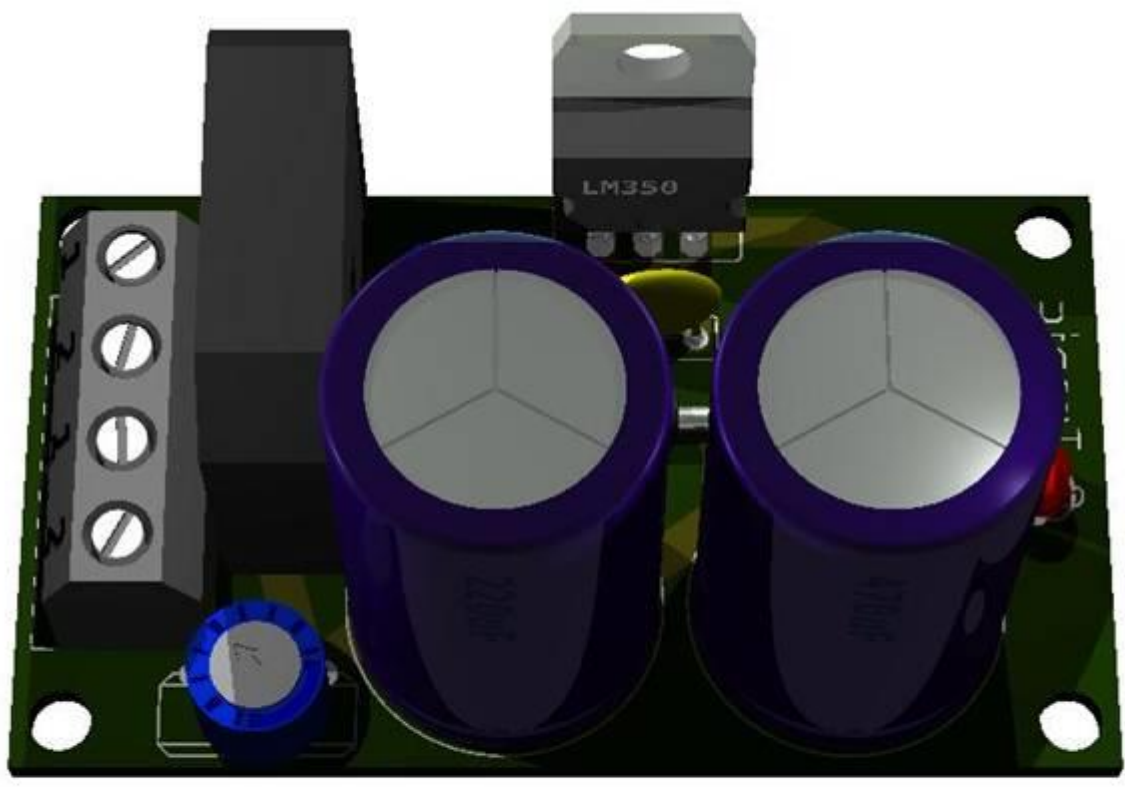

### **Descrizione circuitale**

Il circuito è semplice ed essenziale, si discosta di poco da un "Typical application" suggerito dai databook della National.

Il progetto presentato potrà essere utilizzato sia come alimentatore variabile che alimentatore fisso, situazione ottenibile tramite una sorta di "programmazione hardware" che avviene dimensionando opportunamente i valori di due resistenze che formano un partitore che genera il riferimento.

Lo schema è quello in figura.

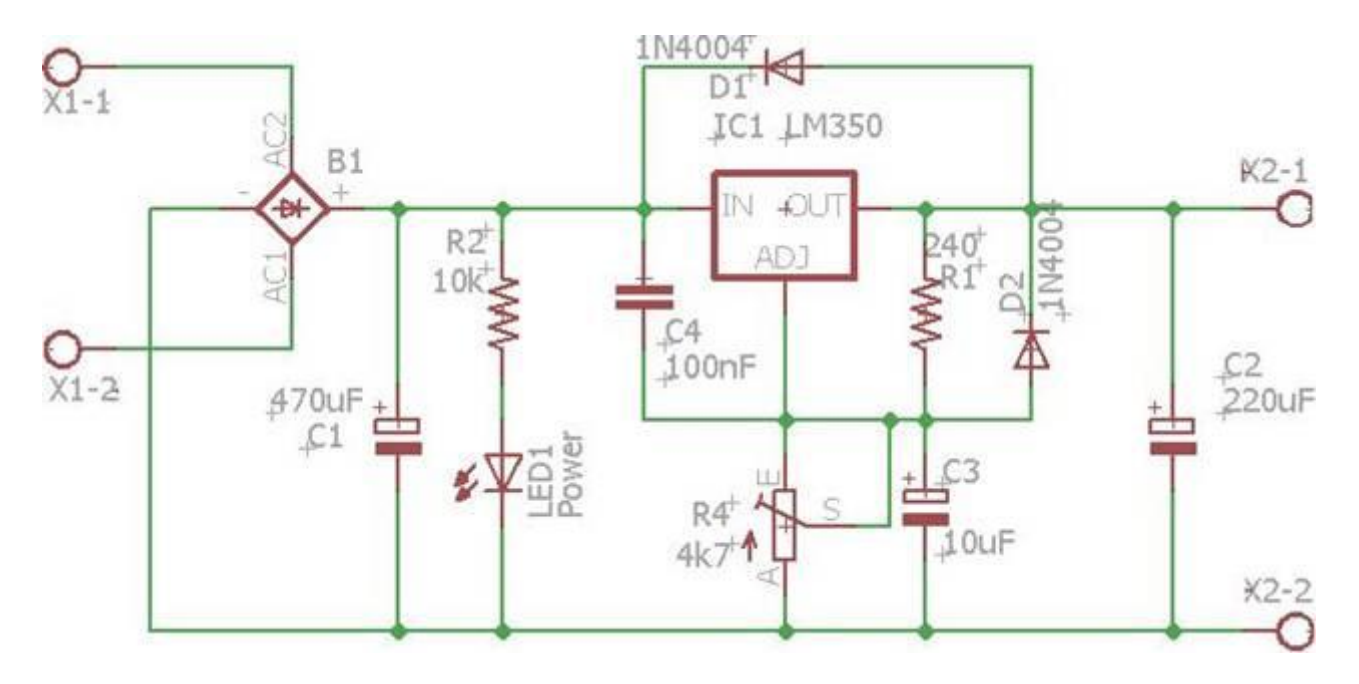

Procediamo analizzando la funzionalità delle due resistenze di programmazione, ovvero il partitore R1 con la parte inserita del trimmer R4 rispetto alla massa. Il circuito in esame è quello della prossima figura ed è una parte del nostro schema:

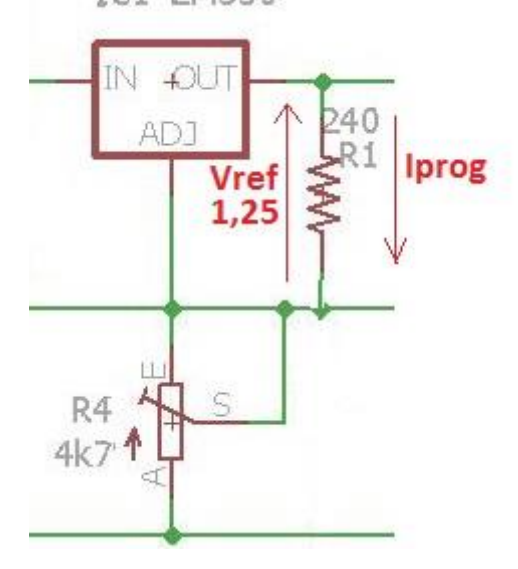

La formula che restituisce la tensione regolata dall'impostazione dei due valori resistivi e la seguente:

$$
V_{OUT} = V_{REF}\left(1 + \frac{R4}{R1}\right) + I_{ADJ} R4
$$

Come possiamo notare si compone di due parti, un addendo dominante e un addendo correttivo che in questo caso non potrà essere trascurato.

Questa formula ha delle forti affinità con il noto componente LM317 con cui condivide almeno la filosofia di funzionamento.

### **Cosa succede se il trimmer è posto a zero.**

Cosa succede ruotando il cursore del trimmer o del potenziometro in modo che questi risulti collegato direttamente a massa?

Osserviamo innanzitutto la formula, come detto vi sono due addendi che contengono dei fattori.

Il secondo addendo vale zero per la regola dell'annullamento del prodotto se uno dei due Iadj oppure R4 valga zero, nel caso che sia appunto R4 a valere zero, allora anche il fattore tra parentesi assume il particolare valore "1" elemento neutro del prodotto. Qualsiasi fattore moltiplicato per 1 e' uguale a se stesso.

Si arriva sostituendo alla situazione:

Vout = Vref  $(1+0)+0$ 

dato che Vref  $* 1 = Vref$  e che il suo valore e' 1,25 si ha:

Vout =  $1,25$  V

Ovvero in caso di chiusura verso massa del pin di controllo del componente l'uscita si porta al valore minimo di 1,25 volt, e non avviene nessun corto circuito dato che la corrente di riferimento e' limitata dalla resistenza interna di 12,5k che potete vedere guardando l'architettura interna del chip.

In internet abbiamo trovato questo utile programma che calcola la rete resistiva relativamente all'LM317 e con l'occasione abbiamo chiesto tramite il forum all'autore di aggiungere il fattore correttivo (sua formula)+Iadj\*R2 così da trasformalo nell'abaco di calcolo per l'integrato LM350, ma non abbiamo avuto supporto, abbiamo quindi deciso di arrangiarsi mettendo assieme le competenze del nostro gruppo di lavoro "G-Tronic" coordinato da Marco Gottardo.

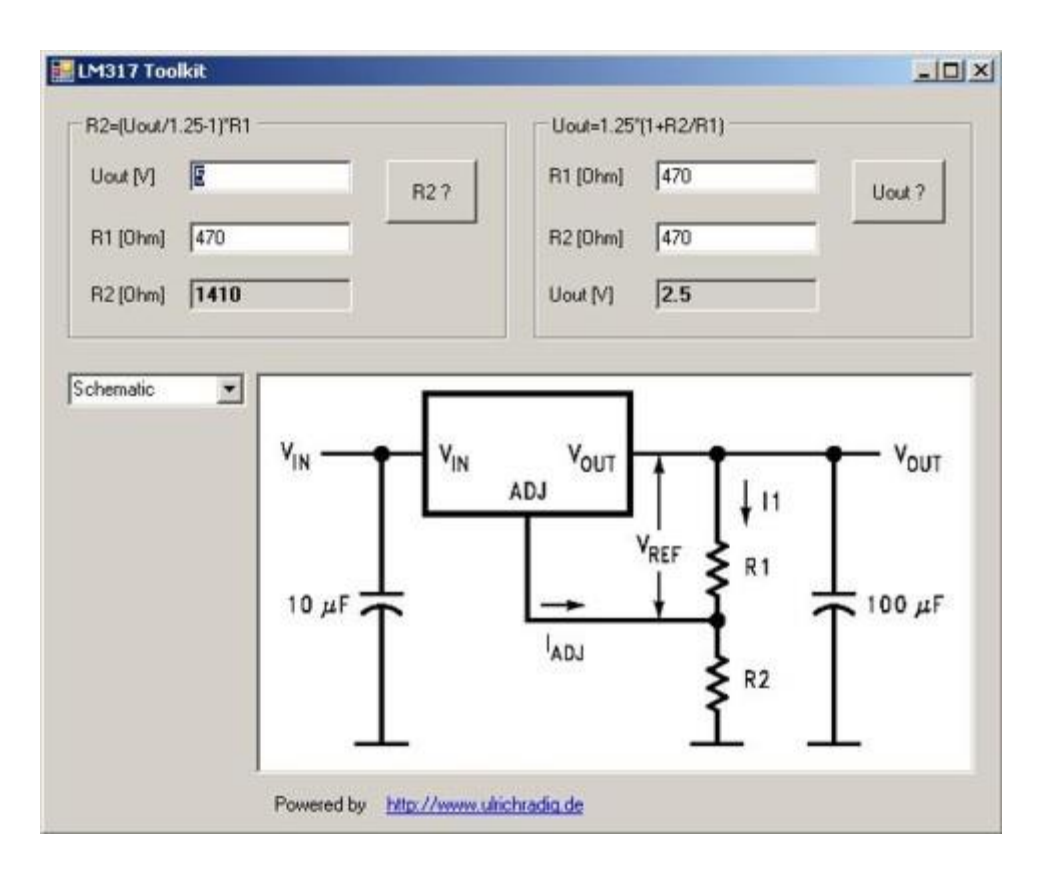

#### L'immagine è stata presa da qua: [http://www.electronicecircuits.com/electronic-software/lm317-calculator#comment-](http://www.electronicecircuits.com/electronic-software/lm317-calculator#comment-14977)[14977](http://www.electronicecircuits.com/electronic-software/lm317-calculator#comment-14977)

Ho già scaricato per voi il programma che ottenete cliccando qua -> [download LM317](http://www.grix.it/UserFiles/MARCO%20LOREO/LM317Calc.zip)  [calcolator](http://www.grix.it/UserFiles/MARCO%20LOREO/LM317Calc.zip)

In questo link trovate i calcoli eseguiti a lezione relativi al dimensionamento della rete R1 e R2 per produrre un alimentatore a tensione fissa d'uscita a 24 volt. [download i miei appunti alimentatore programmato a 24V](http://www.grix.it/UserFiles/MARCO%20LOREO/alim350.pdf)

Sulla traccia di quanto vedete sopra abbiamo l'abaco che abbiamo pubblicato nel sito della G-Tronic in quanto non ci è sembrato possibile inserire codice java nell'editor di GRIX. Visitate il link [abaco per LM350.](http://www.gtronic.it/energiaingioco/it/scienza/LM350_calc.html)

Ecco l'immagine del nostro abaco.

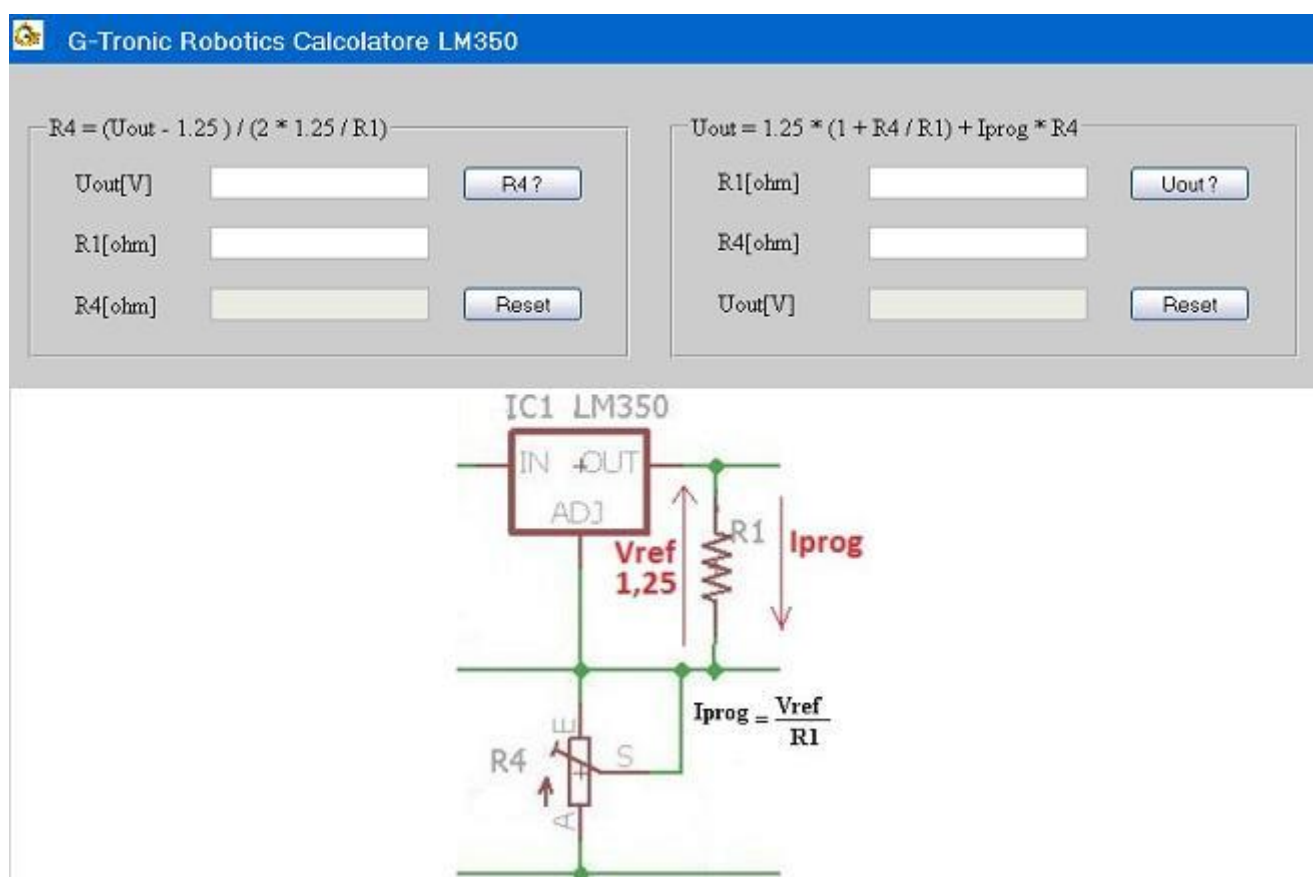

## **Descrizione del circuito integrato LM350**

Il circuito integrato viene costruito con housing di tipo TO220, a tre terminali con aletta connessa internamente all'uscita oppure in tipologia TO3. Nel nostro progetto usiamo la prima.

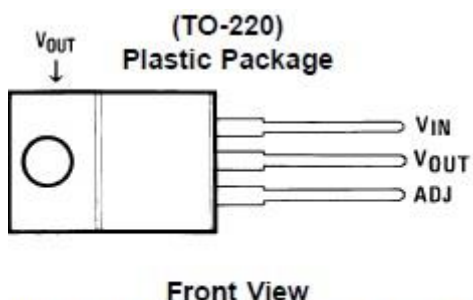

Order Number LM350AT or LM350T See NS Package Number T03B

[Download databook LM350](http://www.grix.it/UserFiles/MARCO%20LOREO/LM350%285%29.pdf)

La casa costruttrice garantisce il dispositivo come specificatamente progettato per stabilizzare tensioni regolabili comprese nel range 1,2V fino a 33V. La circuiteria interna mette a disposizione la sua piena funzionalità con due soli componenti resistivi esterni, che sono appunto le resistenze di programmazione della tensione di uscita, ma al fine di ottenere un alimentatore completo è indispensabile munirlo delle classiche cose che permettano di raddrizzare la tensione (un ponte di diodi se abbiamo un trasformatore a singolo secondario oppure due diodi se usiamo un trasformatore con secondario a presa centrale oppure due secondari uguali connessi in serie). Un condensatore elettrolitico di livellamento.

Vengono garantiti 3A al carico indipendentemente dal valore della tensione a cui abbiamo "programmato" l'uscita.

L'uscita è protetta da accidentali corti circuiti che comportano il momentaneo spegnimento del dispositivo

## **Progetto Eagle e file gerber**

Dal prossimo link potrai scaricare il progetto Eagle e i file costruttivi gerber per costruirti in tutta autonomia l'alimentatore qui presentato.

[download file Eagle e file costruttivi gerber](http://www.grix.it/UserFiles/MARCO%20LOREO/alimentatoreLM350.zip)

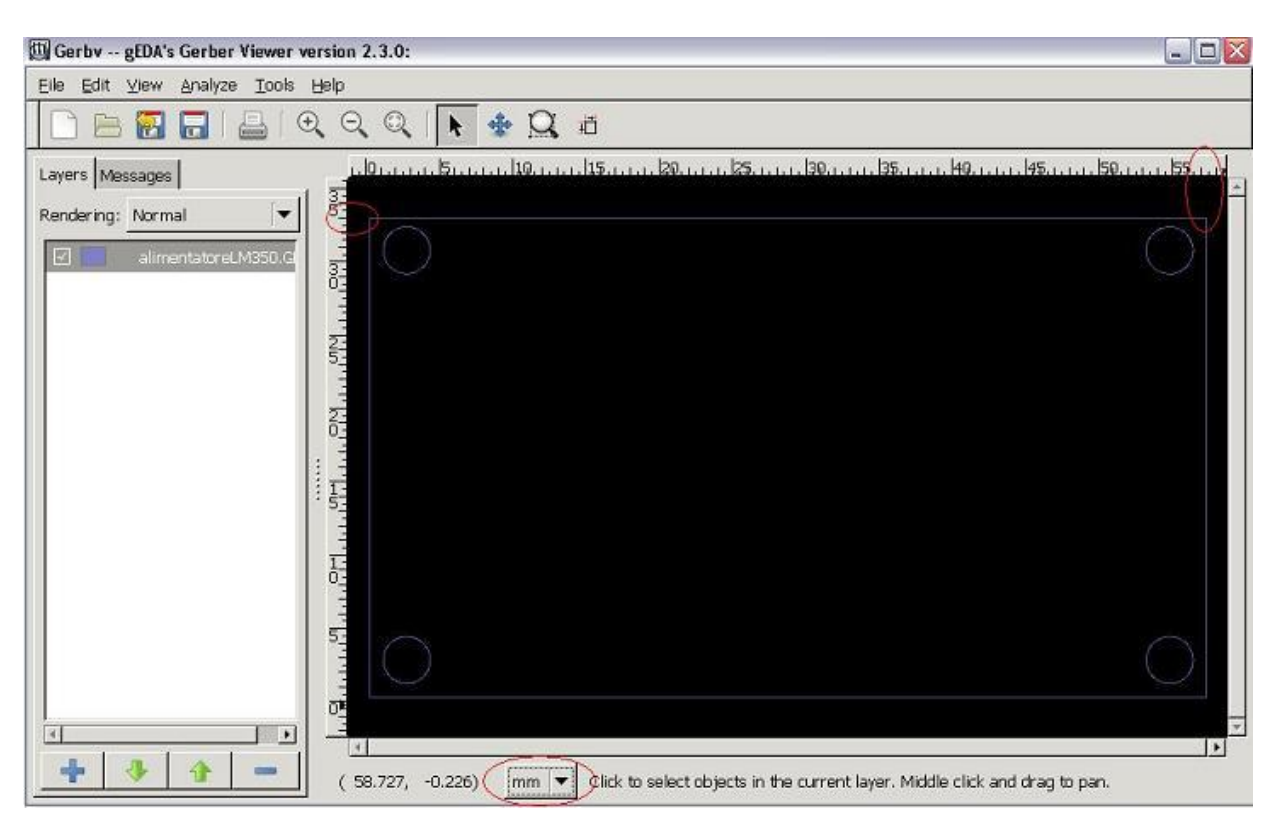

Come possiamo vedere aprendo il layer "alimentatoreLM350.gko" con il visualizzatore di file gerber impostato in "mm", le misure esterne valgono 57mm (lato lungo) e 33mm (lato corto). E' bene ricordare che i fori standard di fissaggio hanno un diametro di 3mm come del resto vediamo sull'immagine sottostante.

Il visualizzatore di file gerber è scaricabile da questo link:

http://www.gtronic.it/energiaingioco/it/scienza/gerber/gerbvinst-2.3.0.zip

## **Layout del circuito stampato in Eagle.**

.

Durante le lezioni di elettronica svolte presso "G-Tronic Robotics: Divisone didattica" di Padova, e tenute dall'ing.Marco Gottardo, vengono fornite le nozioni indispensabili per la realizzazione di circuiti stampati usando il noto software Eagle, oggi acquisito da Autodesk, gli stessi che distribuiscono Autocad.

La versione demo, comunque funzionante fino a una superficie di 80mm x 100mm è scaricabile dal link:

http://www.cadsoftusa.com/downloads/?language=en

Come primo step bisogna creare un ordine ponendo tutti i progetti e cartelle sviluppate in Eagle nella cartella "Eagle" che viene crearsi automaticamente dentro a "documenti".

Qualsiasi cartella o progetto inserita in questa posizione comparirà nel control panel di Eagle come mostrato sotto:

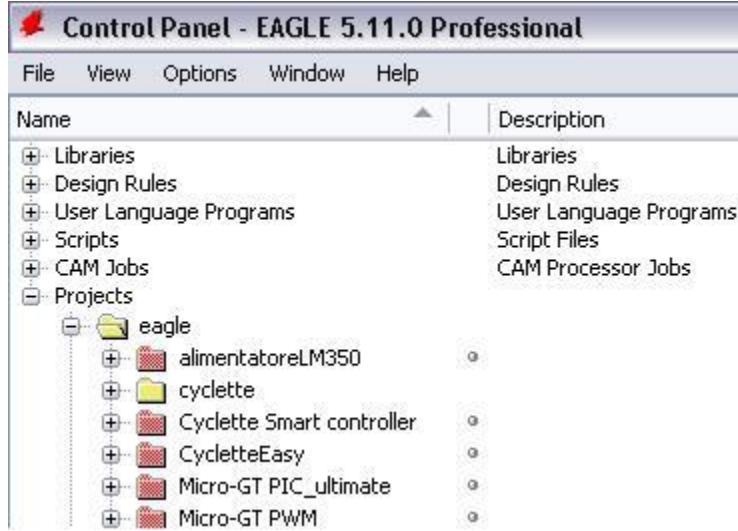

Compaiono elementi gialli (cartelle) e elementi rossi (progetti).

Se avete scaricato da internet il progetto, e ovviamente lo avete scompattato, (se non lo scompattate non lo vedrete), comparirà la voce alimentatore LM350 come nella prima riga dell'immagine.

Se ora eseguite "tasto destro" e poi "open project" il pallino bianco affianco alla cartella rossa diventerà verde e ogni successiva riattivazione di Eagle partirà con precedenza da questo progetto.

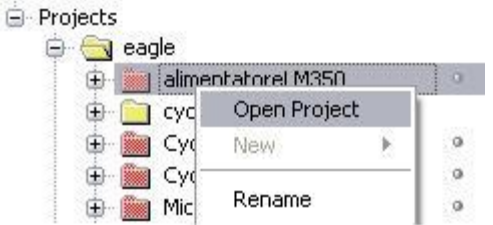

A questo punto vi comparirà il contenuto del progetto, che contiene come preannunciato non solo i tre file fondamentali dello schematico, del board e del progetto, ma anche tutti i file gerber utili alle macchine automatiche della fabbrica a cui vi rivolgerete per fare costruire i circuiti stampati professionali.

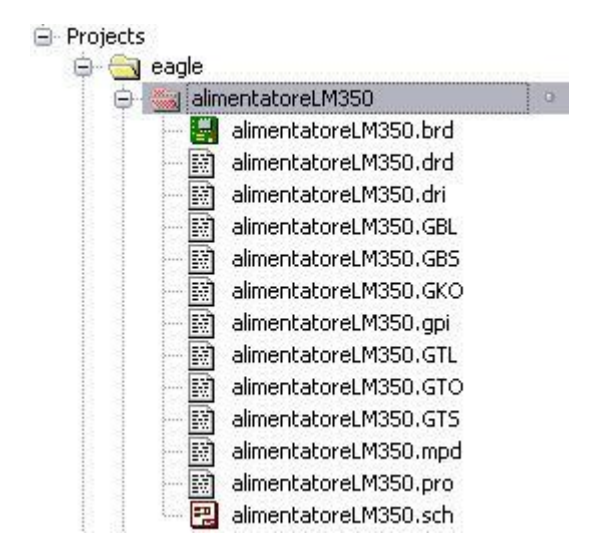

Faccio un breve accenno alle estensioni dei file.

- .DRD e .DRI sono i file che contengono le mappe di foratura del PCB. Sono due perché uno e creato con la macro di default in uso nel pacchetto Eagle raggiungibile facendo open->job->excellion cam, e l'altro invece con la macro che normalmente usiamo quando facciamo progetti che entreranno a fare parte del calderone G-Tronic Robotics. Non sapendo a priori se la macchina automatica del fornitore sia in grado di leggere uno o l'altro formato li generiamo e spediamo entrambi.
- .GKO contiene il file di fresatura del contorno e eventuali altre informazioni come i fori di fissaggio e qualunque altro taglio da parte a parte che vogliamo fare sullo stampato. E' ad esempio utile per aprire finestre per display e fare passare cursori o asole per raggiungere con il cacciavite il morsetto su un secondo stampato sottostante fissato con torrette distanziatrici. E' il layer che andrebbe disegnato per primo perché il circuito potrebbe assumere forme diverse dal solito rettangolo in funzione del contenitore di destinazione. Da questo file possiamo ricavare ad esempio la misura esterna del supporto PCB.
- .GTL e .GBL sono i file dei piani delle piste rispettivamente in rosso (piste sopra) e in blu (piste sotto)

 .GTO e' Il file delle serigrafie. E' importante guardare questo file prima di mandare in produzione il PCB perché potrebbero esserci problemi di compatibilità dei font nel senso che alcune scritte che risultano corrette visualizzando in Eagle risultano invece fuori misura o sovrapposte nella versione CAM. nell'immagine sottostante abbiamo appositamente lasciato "fuori formato" la scritta "G-Tronic" in modo che possiate costatare di persona e per confronto, aprendo il BRD in Eagle che la misura e forma della scritta non coincide, ma verrà realizzata quella dei gerber e non quella che vede in Eagle, quindi quella sbagliata e sovrapposta.

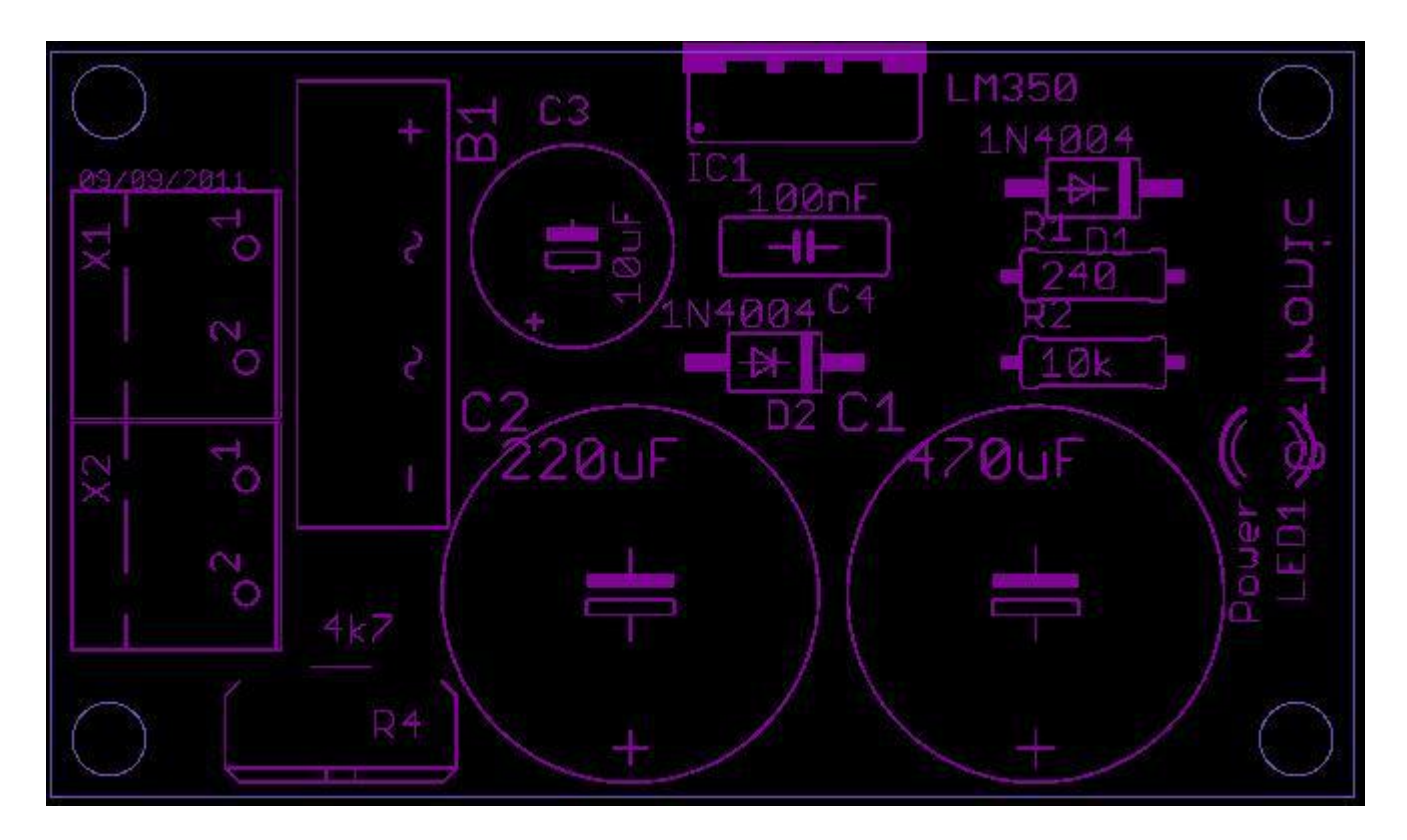

 .GTS e GBS sono i file che contengono le mascheratura per la verniciature a solder (la tipica vernice verde che a richiesta può avere colori diversi, tipicamente con sovraprezzo. Si tratta di patacche di forma solitamente rotonda o ovale che contornano i pads per la saldatura che ovviamente non dovranno essere inquinati da questa vernice. In sostanza dove cade la piazzola o un punto di saldatura non verrà messa la vernice solder. Ecco l'aspetto della mascherina solder nella prossima immagine che per chiarezza viene presentata sovrapposta alla mascherina delle serigrafie.

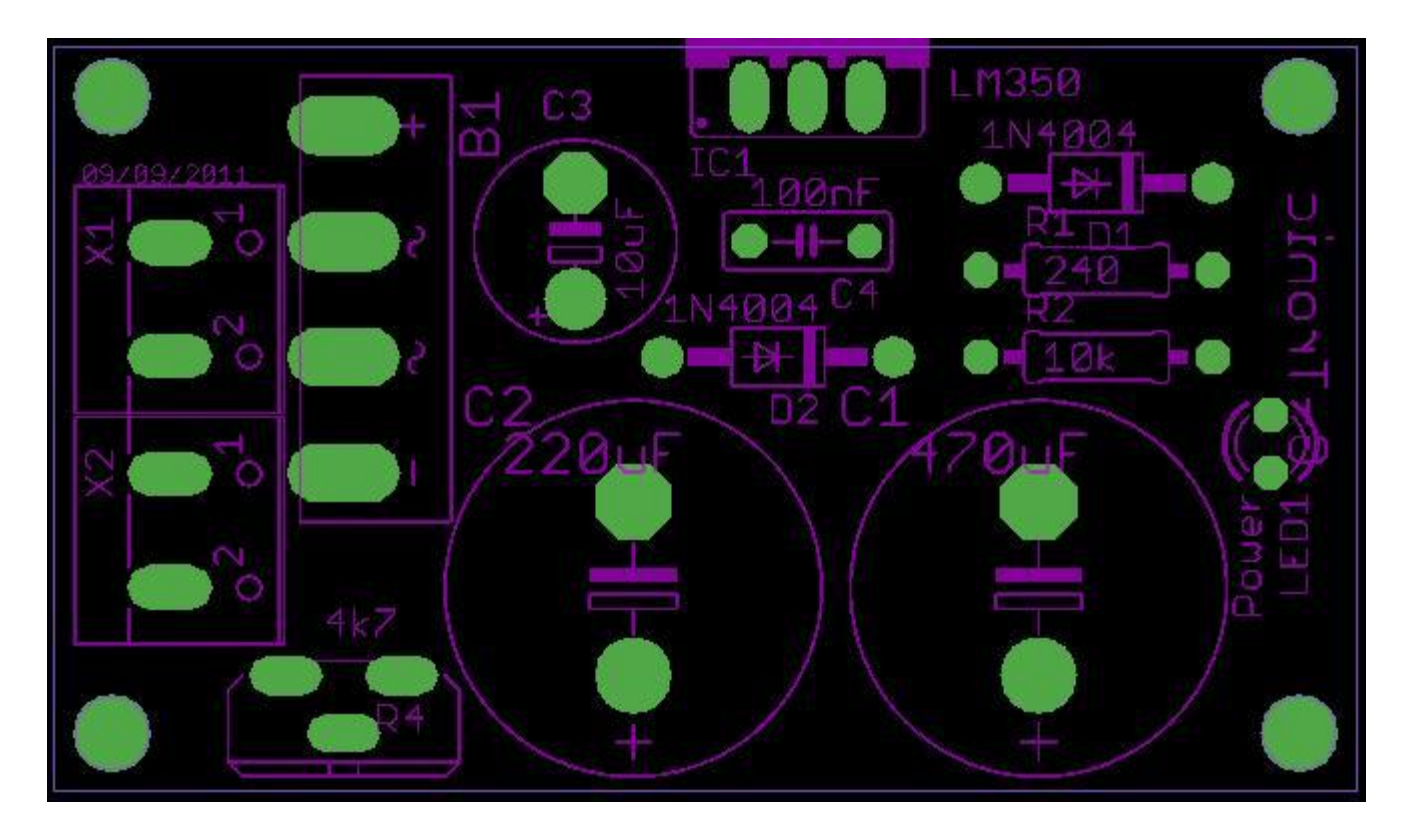

Nel pacchetto gerber possono esserci altri file ma questi sono gli indispensabili affinché il lavoro posso essere svolto dal fabbricante.

Lavoro semplici come questo funzionano praticamente sempre anche se delle volte non risulta possibile eseguire le indicazioni di distanza minima tra piste intersezioni a 90 gradi ecc.

Basterà usare un minimo di buon senso sulla larghezza delle piste e non si avranno problemi. Mi trovo costretto ad accennare anche a questa cosa, qui assolutamente forviante, perché ultimamente su grix girano degli utenti attacca brighe che per sminuire il lavoro degli altri andranno cercare l'emissione a radio frequenza della tal curva a novanta e giustificare quindi un voto fortemente fuori media. (si vedano i precedenti post agli articoli del nostro gruppo di lavoro).

Noi siamo qui a livello hobbistico e presentiamo lavori hobbistici di libera divulgazione, completi e funzionali, a volte per esperti ma molto più spesso didattici e per principianti, quindi analisi troppo approfondite, ingegneristiche, fisiche, non solo sono fuori luogo ma creano fastidi agli utenti che non ne comprendono la loro trattazione nell'ambito del progetto presentato.

Vediamo l'aspetto del bottom layer, ovvero delle piste del lato saldature visualizzate da Eagle in blu.

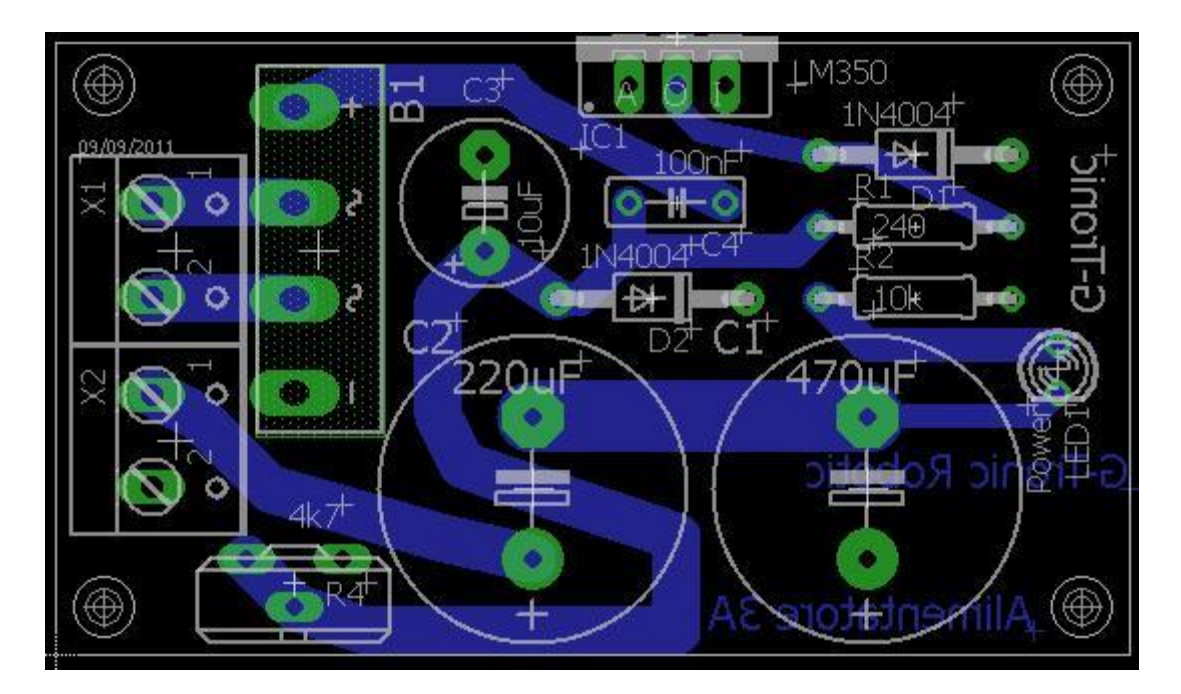

Osservate il logo G-Tronic, risulta al posto giusto, ma nel visualizzatore di gerber risulta sovrapposto al LED, quindi vi consiglio di ridurlo in dimensione dato che il gerber poi lo compensa riportandolo a quella corretta.

Ribadisco che forse il problema e' dovuto alla nostra specifica macro ma potrebbe essere inesistente usando generatori di file gerber diversi.

Il PCB lato componenti mostra questo insieme di piste visualizzate in rosso:

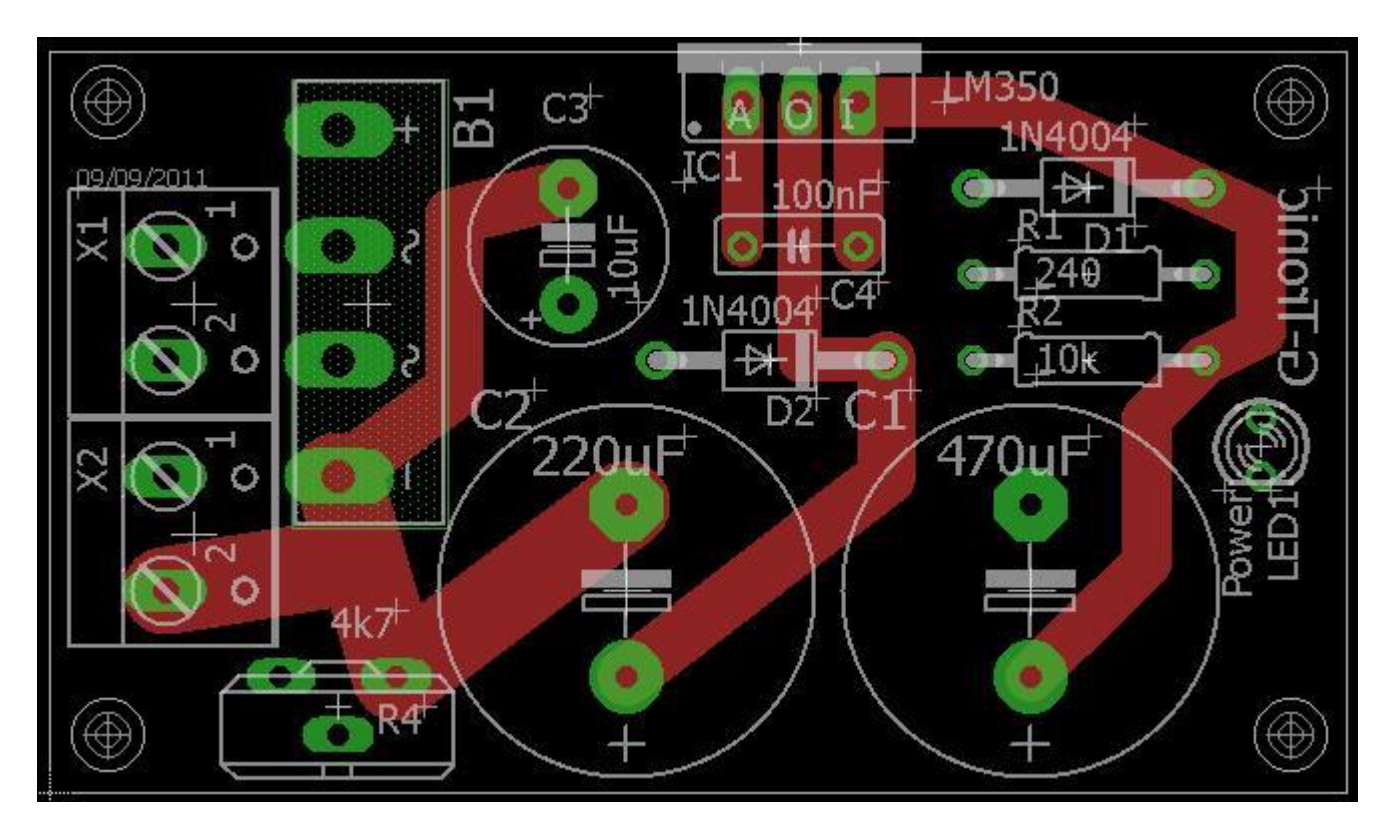

Chi volesse gli stampati senza preoccuparsi del passaggio appena detto, ovvero di mandare tutto in qualche fabbrica, potrebbe rivolgersi a me per vedere se a magazzino disponiamo di qualche elemento che vi invieremo via posta a spese di costo.

Il libro di elettronica di Marco Gottardo è reperibile su [www.lulu.com](http://www.lulu.com/) al seguente link.

[Elettronica Analogica e Digitale con laboratorio e tecniche SMD edizione 2018](http://www.lulu.com/shop/marco-gottardo/elettronica-analogica-e-digitale-con-laboratorio-e-tecniche-smd-edizione-2018/paperback/product-23668944.html)

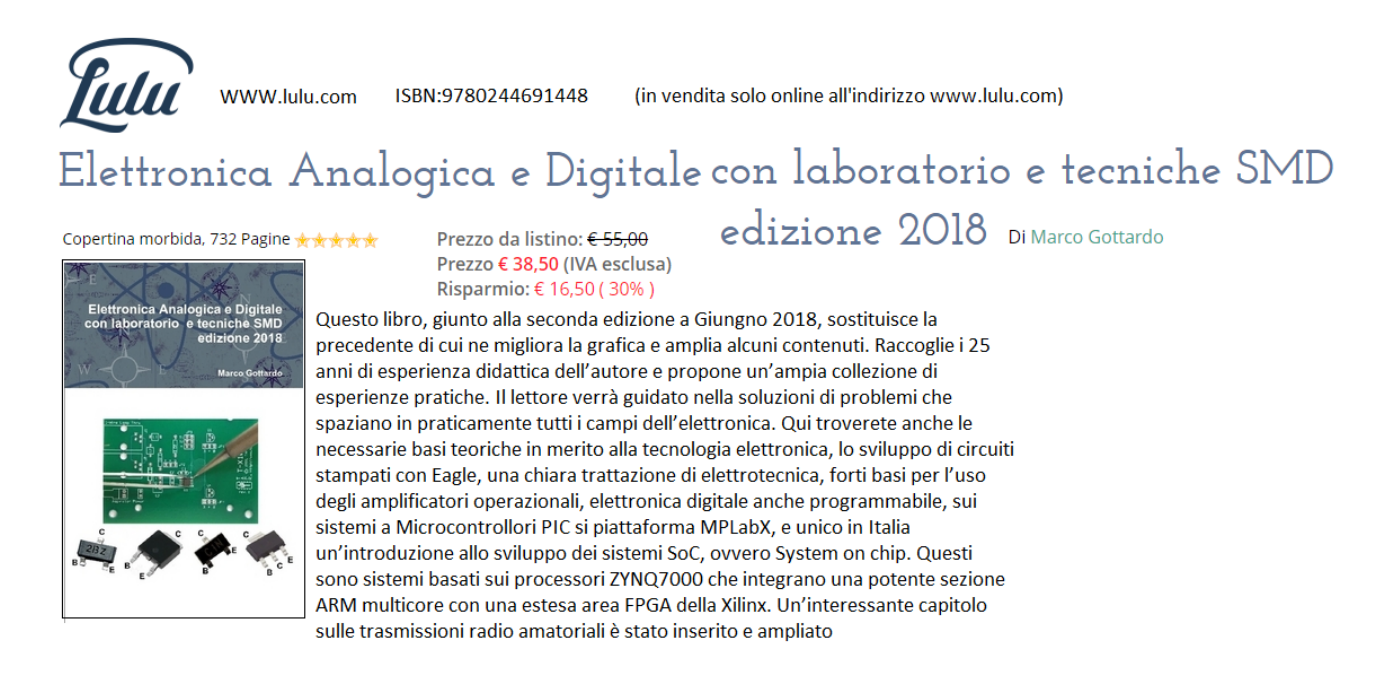

## **Corsi di Elettronica e progettazione SMD.**

Si tengono a Padova a cura dell'ing Marco Gottardo.

È possibile prenotare **cinque giornate** di formazione presso i laboratori attrezzati di Padova al costo di **300€** IVA compresa. Si emette fattura elettronica. Il prezzo indicato è per la sola didattica, non comprende il vitto e alloggio del periodo di formazione o il libro di testo consigliato che rimane a carico dell'allievo.

Il pagamento si effettua per intero alla prima giornata di lezione.

Nessun versamento alla preiscrizione.

Orario dalle 9:00 alle 19:00 per ognuna delle giornate prenotate che possono comprendere, su richiesta, il week end.

Siamo aperti tutto l'anno. Per iscrizioni [ad.noctis@gmail.com](mailto:ad.noctis@gmail.com) 3356204892